## **Új szerződés**

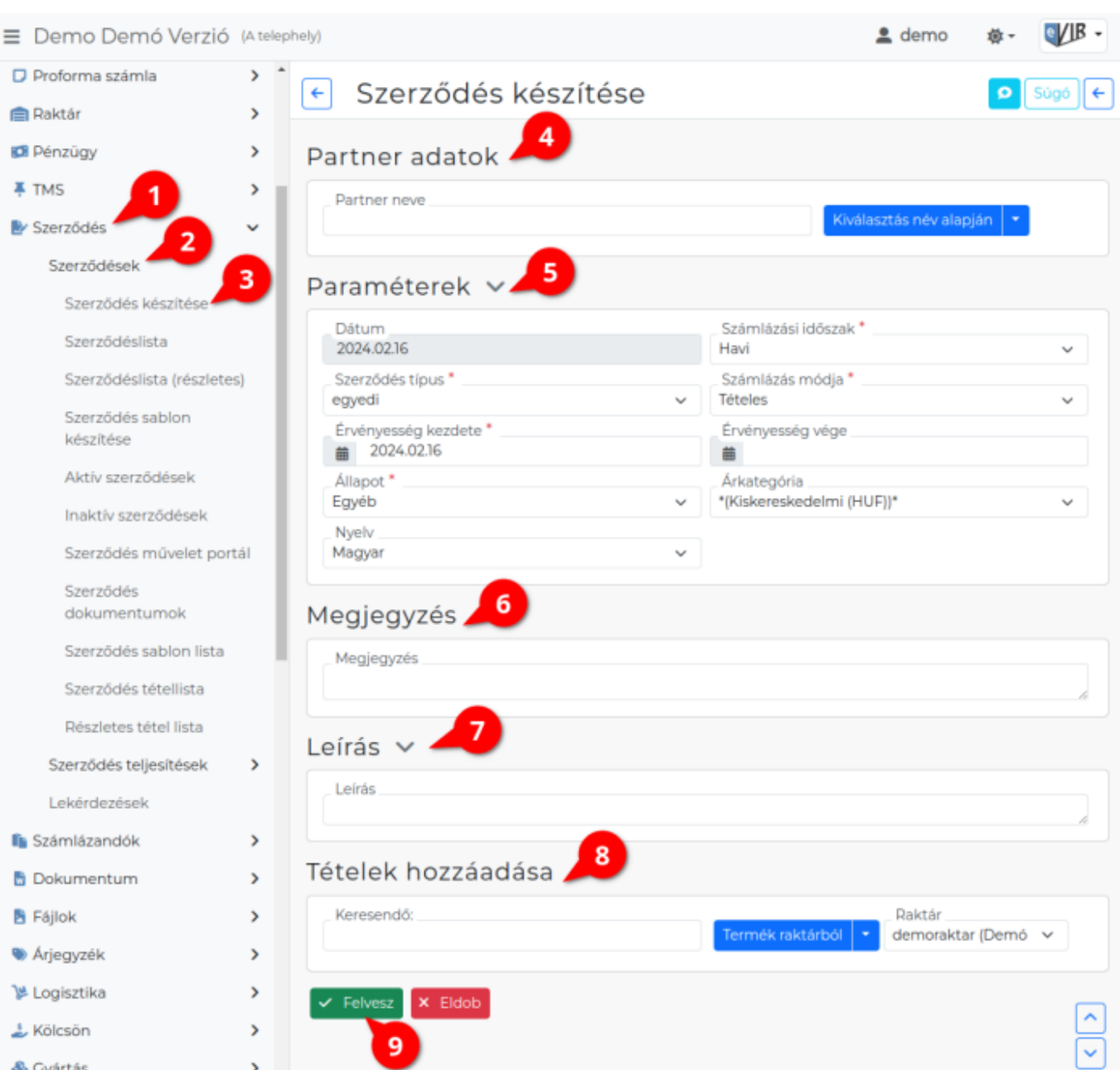

- 1. **Szerződés**,
- 2. **Szerződések**,
- 3. **Szerződés készítése** menüpont alatt végezhető el a rendszeres teljesítésű [szerződések](https://doc.evir.hu/doku.php/evir:szerzodes:altalanos) rögzítése, illetve az aktuálisan esedékes szerződésekből [számlát](https://doc.evir.hu/doku.php/evir:szamlazas:szamla) generálhatunk egyesével, vagy [tömegesen](https://doc.evir.hu/doku.php/evir:szamlazas:tomeges_szamla).
- 4. **[Partner adatok](https://doc.evir.hu/doku.php/evir:bizonylatok:partner_adatok)**

Korábban rögzített partnert választhatunk ki a listából.

Ezután automatikusan kitölti majd számla készítéskor a rendszer a [Fizetési módot](https://doc.evir.hu/doku.php/evir:torzsadatok:penzugyi:fizetesi_modok), és az [Árkategóriát](https://doc.evir.hu/doku.php/evir:torzsadatok:cikktorzs:arkategoriak:arkategoriak), amennyiben a partner alapértelmezett adataiban korábban megadtuk ezeket az információkat.

## 5. **[Paraméterek](https://doc.evir.hu/doku.php/evir:bizonylatok:parameterek)**

**Dátum**

automatikusan alkalmazza a rendszer.

**[Számlázási időszak](https://doc.evir.hu/doku.php/evir:torzsadatok:penzugyi:szamlazasi_idoszakok)** ki tudjuk választani a listából (Törzsadatok→Pénzügyi→Számlázási időszak menüpontban rögzíteni kell előzetesen, havi, negyedéves, féléves, és éves lehetőség közül választhatunk).

**[Szerződéstípus](https://doc.evir.hu/doku.php/evir:torzsadatok:szerzodes:szerzodestipusok)**

A Törzsadatokban rögzíthetjük a szerződéstípusokat, ezek közül tudunk később választani.

- **Számlázás módja**
- **Érvényesség kezdete**

A teljesítés első napját szükséges beírni, vagy amikor legközelebb számlát akarunk először generálni a szerződésből.

- **Érvényesség vége**
- **[Állapot](https://doc.evir.hu/doku.php/evir:torzsadatok:szerzodes:szerzodes_allapotok)**

Módosíthatjuk, rögzíthetjük a [Törzsadatokb](https://doc.evir.hu/doku.php/evir:torzsadatok:torzsadat_kezeles)an, és ezek közül tudunk választani a szerződés rögzítésekor.

**Nyelv**

- 6. **[Megjegyzés](https://doc.evir.hu/doku.php/evir:bizonylatok:megjegyzes)**: korlátlanul tehetünk kiegészítő információt, ez felkerül a szerződésből generált számlára is.
- 7. **Leírás**: tartalma nem jelenik meg a számlán, ide írhatjuk a kiegészítő információkat.
- 8. **[Tételek hozzáadása](https://doc.evir.hu/doku.php/evir:bizonylatok:tetelek_hozzaadasa)**: [Terméket](https://doc.evir.hu/doku.php/evir:torzsadatok:cikktorzs:termekek) vagy [szolgáltatást](https://doc.evir.hu/doku.php/evir:torzsadatok:cikktorzs:szolgaltatasok) rendelhetünk a szerződéshez, a [partnernél](https://doc.evir.hu/doku.php/evir:torzsadatok:partner:partner_egyedi_ar) [korábban beállított egyedi ár,](https://doc.evir.hu/doku.php/evir:torzsadatok:partner:partner_egyedi_ar) a partner kedvezmény automatikusan megjelenik a listában, de van lehetőség ennek felülírására is az Engedmény mezőben beállítható kedvezmény mértéke.
- 9. **| Felvesz |** [gombra kattintva](https://doc.evir.hu/doku.php/evir:alapok:funkcio_gombok) a szerződést rögzítjük, ez után már nincs lehetőség a módosítására, csak megszüntetni tudjuk, szerződés állapotot módosítani, vagy a leírás szövegén változtatni.

Amennyiben egy szerződés megszűnik az Érvényesség vége mezőbe kell beírni a már számlázott teljesítés utolsó napját. Ezzel a szerződés inaktívvá válik.

A már rögzített szerződéseket a Szerződéslista, vagy a bővebb információkat tartalmazó Szerződéslista (részletes) menüpontban tudjuk böngészni.

## Kapcsolódó oldalak:

- [Szerződések](https://doc.evir.hu/doku.php/evir:szerzodes:altalanos)
- [Szerződések teljesítése](https://doc.evir.hu/doku.php/evir:szerzodes:szerzodesek_teljesitese)
- [Szerződés törzsadatok](https://doc.evir.hu/doku.php/evir:torzsadatok:szerzodes:torzs_szerzodes)

From: <https://doc.evir.hu/>- **eVIR tudásbázis**

Permanent link: **[https://doc.evir.hu/doku.php/evir:szerzodes:uj\\_szerzodes?rev=1708336240](https://doc.evir.hu/doku.php/evir:szerzodes:uj_szerzodes?rev=1708336240)**

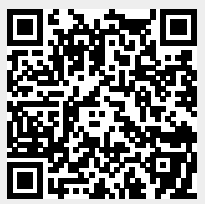

Last update: **2024/02/19 10:50**